Niveaubestimmende Aufgaben – Physik – Schuljahrgänge 7/8:

# **Elektrische Stromkreise digital simulieren**

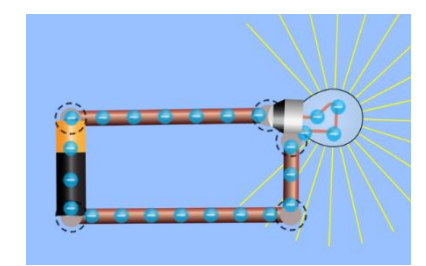

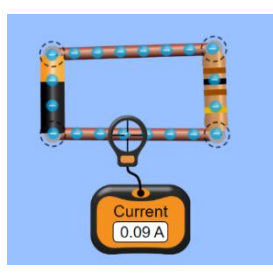

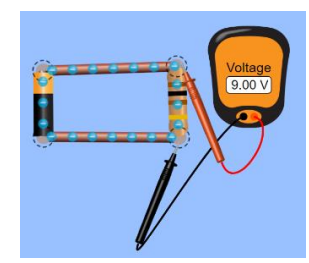

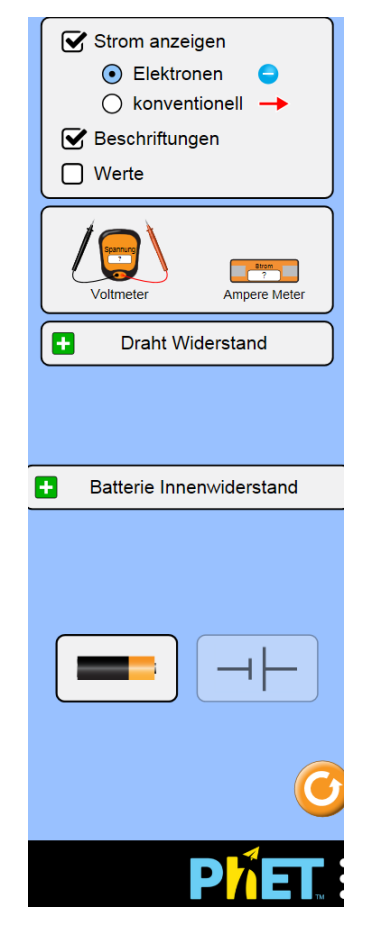

# **1. Lernaufgabe**

Umgang mit einem Simulationsprogramm für elektrische Schaltungen erlernen (Tutorial)

# **2. Lernaufgabe (optional auch als Testaufgabe einsetzbar)**

Erarbeitung der Gesetzmäßigkeiten für die elektrische Stromstärke und Spannung bei Reihen- und Parallelschaltung

## **3. Material**

Arbeitsblatt

Computer mit Simulationsprogramm,

z. B.: Phet.colorado.edu [https://phet.colorado.edu/sims/html/circuit-construction-kit](https://phet.colorado.edu/sims/html/circuit-construction-kit-dc/latest/circuit-construction-kit-dc_de.html)[dc/latest/circuit-construction-kit-dc\\_de.html](https://phet.colorado.edu/sims/html/circuit-construction-kit-dc/latest/circuit-construction-kit-dc_de.html) (kostenfrei)

# **4. Einordnung in den Fachlehrplan**

Kompetenzschwerpunkt und Kompetenzbereiche:

## **Elektrische Ströme und ihre Wirkungen beeinflussen**

Erkenntnisgewinnung

zu entwickelnde Kompetenzen:

lt. Fachlehrplan:

elektrische Stromkreise digital simulieren;

selbstständig Experimente nach detaillierter schriftlicher Anleitung durchführen und auswerten;

lt. Grundsatzband:

Lernkompetenz: eigenständiges Planen und Organisieren, Nutzen entwickelter Arbeitstechniken und deren Übertragen auf die Aufgabenstellung

Bezug zu grundlegenden Wissensbeständen:

Stromkreise (Reihen- und Parallelschaltung)

# **5. Anregungen und Hinweise zum unterrichtlichen Einsatz**

#### *Voraussetzungen:*

Die Schülerinnen und Schüler sollten bereits Stromkreise praktisch erprobt haben und die Bauelemente kennen.

Zunächst sollte mit der Lernaufgabe "Elektrische Stromkreise digital simulieren" begonnen werden.

## *Anforderungen*

Es soll in einer Lernaufgabe der Umgang mit einem Simulationsprogramm für elektrische Schaltungen mit Hilfe einer Anleitung erlernt werden. In einem zweiten Schritt soll das Simulationsprogramm zur Erarbeitung der Gesetzmäßigkeiten für die elektrische Stromstärke und Spannung bei Reihen- und Parallelschaltung selbstständig angewendet werden. Dieser Schritt könnte auch als Testaufgabe eingesetzt werden.

Das Simulationsprogramm ist weitestgehend selbsterklärend. Es eignet sich auch dafür, die Lernenden eigenständig Stromkreise planen zu lassen.

Bei leistungsschwächeren Lerngruppen kann eine Einführung durch die Lehrkraft in das Programm hilfreich sein.

# **6. Variationsmöglichkeiten**

- Lernaufgabe
- Testaufgabe

Es sind beide Szenarien mit den bereitgestellten Materialien umsetzbar.

# **7. Mögliche Probleme der Umsetzung:**

Phet.colorado.edu: Wenn die Prüfspitzen des Spannungsmessgeräts nicht genau auf den Anschlüssen der Bauelemente liegen, zeigt das Messgerät keinen Messwert an.

# **8. Weiterführende Hinweise/Links**

Neben den kostenfreien Simulationsprogrammen von Phet.colorado.edu [\(https://phet.colorado.edu/en/simulations/translated/de\)](https://phet.colorado.edu/en/simulations/translated/de) gibt es auch gut geeignete kommerzielle Simulationsprogramme wie z.B. Yenka [\(https://www.yenka.com/de/Home/](https://www.yenka.com/de/Home/) ), für dessen Nutzung eine kostenpflichtige Lizenz erforderlich ist. Angesicht des Programmumfangs kann angesichts der Einsatzmöglichkeiten auch im Technikunterricht über eine Schullizenz nachgedacht werden. Schülerinnen und Schüler und Lehrkräfte können dieses Programm außerhalb der Schulzeit dann auch kostenfrei auf dem heimischen Endgerät nutzen [\(http://technikunterricht.dgtb.de/technikunterricht/unterrichtsmaterialien/crocodile-clips/\)](http://technikunterricht.dgtb.de/technikunterricht/unterrichtsmaterialien/crocodile-clips/).

## **9. Quellenverzeichnis**

Am Ende jeder Aufgabe wird ein **Quellenverzeichnis** nach folgendem Muster angefügt:

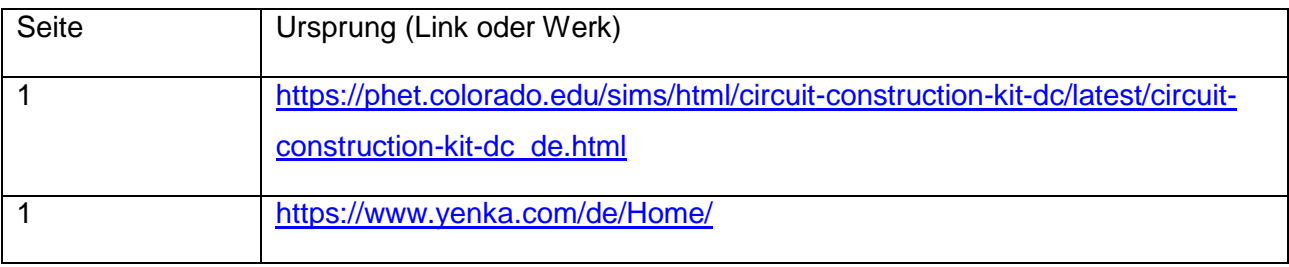